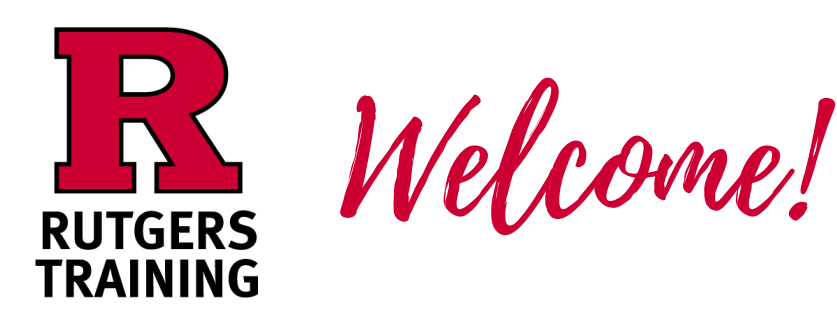

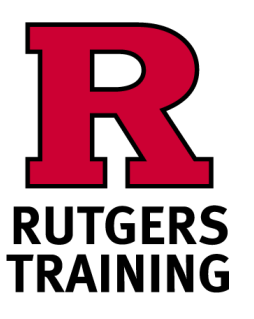

On your laptop,smartphone, or tablet

Welcome!

#### Before Class Begins

#### Before Class Begins

Please complete the online "Trainee Information Form"

Atthe End ofthe Class

On your laptop,smartphone, or tablet Please complete the online "Trainee Information Form"

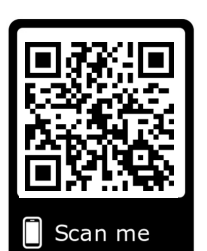

# http://go.rutgers.edu/register

QUICK TIPS: Using a smart phone: enter the URL in the top bar of your web browser. It will not work in the google search bar. Use a QR code reader or open your camera app and hover over the QR image.

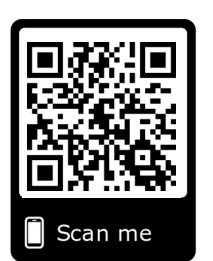

# http://go.rutgers.edu/register

QUICK TIPS: Using a smart phone: enter the URL in the top bar of your web browser. It will not work in the google search bar. Use a QR code reader or open your camera app and hover over the QR image.

### Atthe End ofthe Class

Please complete the online "Course Evaluation"

http://go.rutgers.edu/evaluate

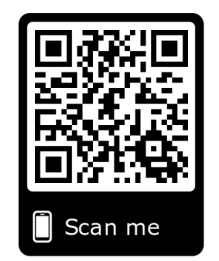

Please complete the online "Course Evaluation"

# http://go.rutgers.edu/evaluate

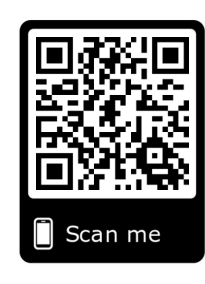

#### $\circ$   $\circ$  in f.

Posting photos from training on Social Media? We love to see it. Tag us- @RutgersTraining #RutgersTraining

## $\circledcirc$  **D** in

Posting photos from training on Social Media? We love to see it. Tag us- @RutgersTraining #RutgersTraining